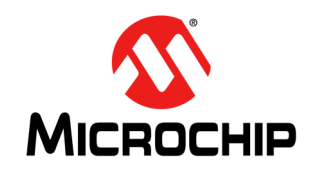

# **AN3761**

### **KSZ DSA**驱动程序的使用

作者: *Jacky Hou Microchip Technology Inc.*

### 简介

本应用笔记介绍KSZ分布式交换架构(Distributed Switch Architecture, DSA)子系统,以及如何使用KSZ DSA驱动程 序实现交换应用。DSA设计旨在使用未经修改的网络工具(如*bridge、ip和ifconfig*)来配置或查询KSZ交换芯片端口。 本文档中演示或介绍的示例和软件基于运行Microchip GitHub软件的Microchip EVB-KSZ9477评估板。 KSZ DSA支持的部件编号包括:

- KSZ8463及等效器件
- KSZ9477及等效器件
- KSZ8895及等效器件
- KSZ8863及等效器件
- KSZ8795及等效器件

注: 用户应对Switchdev有基本的了解。

### 章节

本文档包含以下主题: 第2[页的"](#page-1-0)DSA架构" 第3页的"KSZ[交换芯片标记协议"](#page-2-0) 第3[页的"网络设备"](#page-2-1) 第3[页的"使用](#page-2-2)Switchdev" 第4[页的"内核引导消息的片段"](#page-3-0) 第4页的"[KSZ DSA](#page-3-1)限制" 第4页的"KSZ DSA[驱动程序和演示软件"](#page-3-2) 第6[页的"演示"](#page-5-0) 第7[页的"验证前端口与](#page-6-0)CPU端口之间的通信"

### 参考资料

有关本文档中提及的特定器件的详细信息,请参见以下文档。

- *KSZ9477S Data Sheet* (<www.microchip.com/DS00002392>)
- EVB-KSZ9477软件和用户指南(<https://github.com/Microchip-Ethernet/EVB-KSZ9477>)
- Linux®内核文档

### 术语和缩写

本文档中使用了以下术语和缩写:

- CPU端口——面向主机处理器的端口,在DSA术语中也称为CPU端口
- DSA——分布式交换架构
- 前端口——交换芯片用户端口,在DSA术语中称为辅助设备接口
- MDIO/SPI/I<sup>2</sup>C控制器——控制路径中的主要设备角色
- MDIO/SPI/I<sup>2</sup>C器件——控制路径中的辅助设备角色
- NIC/MAC -- 网络接口控制器, 在DSA术语中称为主要设备接口

此外,以下术语在本文档中可互换使用:

- 帧与数据包
- 前端口与用户端口
- 外部*CPU*与主机处理器

### <span id="page-1-0"></span>**DSA**架构

KSZ交换芯片通常包括多个前端口,以及一个用于连接外部CPU(从交换芯片接收帧或向交换芯片发送帧)的以太网 控制器的CPU端口。

对于每个前端口,KSZ DSA都会创建一个网络设备以用作控制和帧流端点,同时也供Linux网络协议栈使用。这些网络 接口在DSA术语和代码中称为辅助设备网络接口(Linux网络应用程序中的"eth0"为主要设备接口)。具体来说,每 个设备都充当独立的网络接口控制器(Network Interface Controller, NIC)。

KSZ DSA的使用思路是KSZ交换芯片支持专有的尾部标记模式,这是一项硬件功能,允许交换芯片在发送到特定端口/ 从特定端口接收的每个帧的末尾插入尾部标记字节。也就是说,尾部标记在主机处理器与交换芯片之间提供传入和传出 端口信息。

[图](#page-1-1)1为启用KSZ DSA驱动程序的典型应用(如EVB-KSZ9477)的简化框图,其中包括控制路径和数据路径。

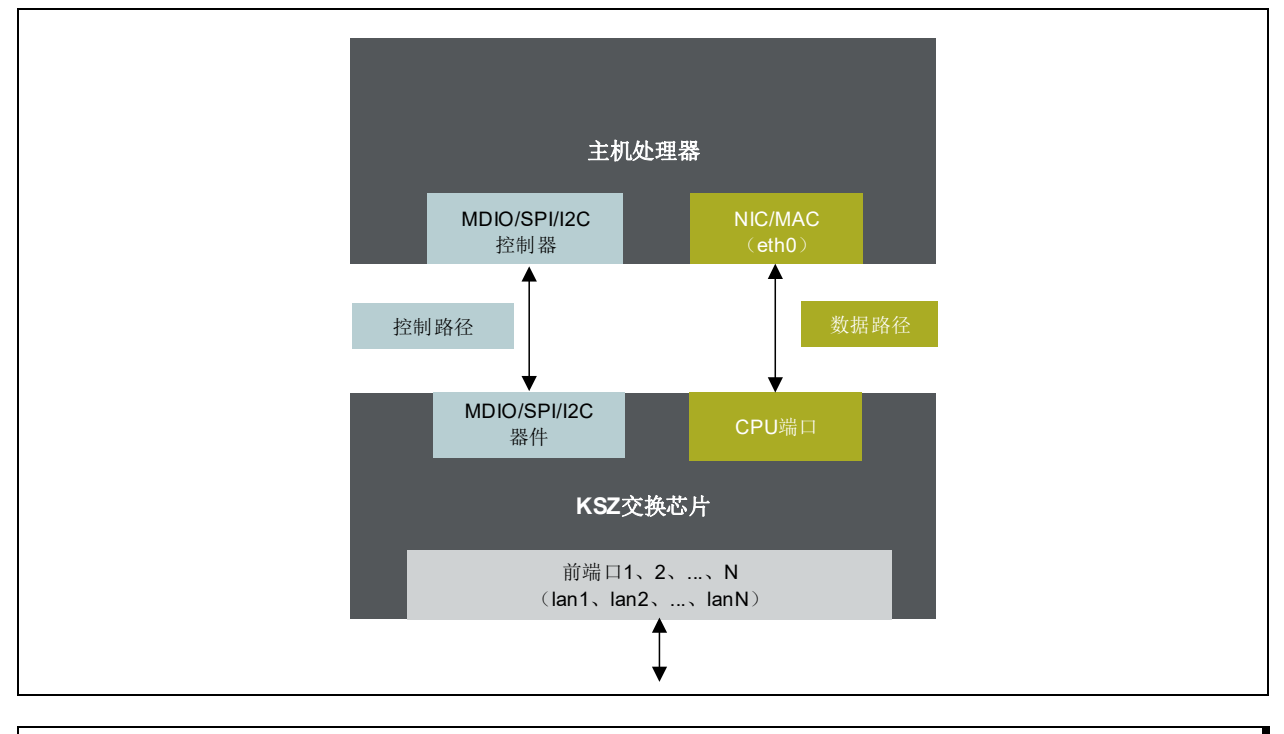

### <span id="page-1-1"></span>图**1**: **KSZ DSA**框图

注: 交换芯片端口被建模为Linux网络接口(辅助接口或主要接口), DSA不会为CPU端口创建辅助网络设备。

### <span id="page-2-0"></span>**KSZ**交换芯片标记协议

如前文所述,KSZ DSA通过在数据包末尾插入尾部标记字节来支持标记协议。尾部标记的帧格式[如图](#page-2-3)2所示。

### <span id="page-2-3"></span>图**2**: **KSZ**尾部标记帧格式

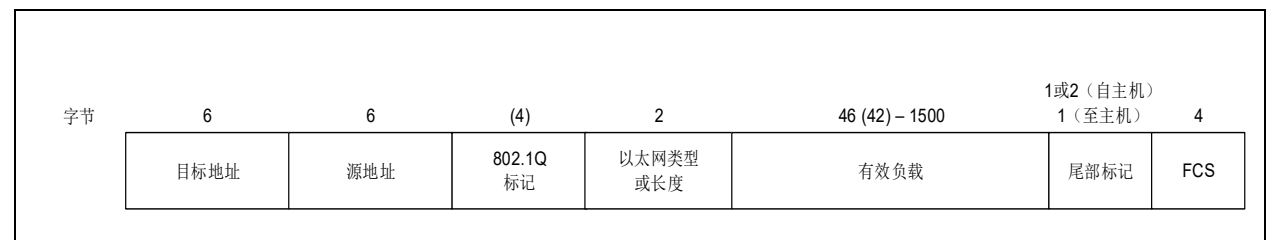

当交换芯片将接收到的数据包转发到主机端口时,交换芯片会在数据包中添加一个尾部标记字节,以向主机处理器指示 该数据包是从哪个端口接收的。

反过来,主机处理器必须在发送到交换芯片的每个数据包中添加一两个尾部标记字节,以指示预期的传出端口。当启用 多个优先级队列时,尾部标记也用于指示优先级队列。尾部标记仅适用于CPU端口,而不适用于前端口。

注: 由于主机处理器应通过 DSA 驱动程序处理尾部标记字节,因此与常规驱动程序相比,CPU 端口与主机处理 器之间的数据包转发吞吐量较小。根据EVB-KSZ9477上的IPerf测试,该吞吐量减小了40%。

### <span id="page-2-1"></span>网络设备

在DSA驱动程序实现中,需要两种网络设备:主要设备和辅助设备。

**•** 主要设备

主要网络设备是用于交换芯片CPU端口的未经修改的网络设备驱动程序(即,重复利用原始的工作网络设备驱 动程序)。这种设备充当主机处理器(外部CPU)与KSZ交换芯片之间的管道。典型名称为**eth0**。

### **•** 辅助设备

DSA在主要设备之上堆叠创建的辅助网络设备。每个网络辅助设备都充当一个前端口的控制和帧流端点。

辅助设备接口既用于在交换芯片端口之间转发帧时插入或移除交换芯片标记协议,也用于向交换芯片查询*ethtool* 操作,例如端口统计信息以及端口链路速度/双工模式等。

前端口1、2、…、N、N+1的典型名称分别为**lan0**、**lan1**、…、**lan(N-1)**、**lanN**。

发送和接收方向的数据路径如下:

• 发送方向(从主机处理器到交换芯片CPU端口):

辅助设备接口 *>* 标记器程序 *>* 主要设备接口 *> cpu*端口 *>* 移除标记 *>* 前端口

• 接收方向(从交换芯片前端口通过交换芯片CPU端口到主机处理器):

前端口 *>* 添加标记 *> cpu*端口 *>* 主要设备接口中的*netif\_receive\_skb() >* 标记解析器程序 *>* 辅助设备接口中的 *netif\_receive\_skb()*

### <span id="page-2-2"></span>使用**SWITCHDEV**

如前文所述,对于DSA中的控制,Switchdev用于连接桥接层,其中包括通过Linux网络协议栈的控制平面进行VLAN过 滤。因此,在 Linux 内核配置中,必须使能 CONFIG\_SWITCHDEV, 以便 DSA 框架可以利用 Switchdev 文件 net/ switchdev。

注: Switchdev 不属于驱动程序模型, 不涉及数据平面, 仅涉及控制平面。对于数据平面, DSA 的行为就像连接 到外部CPU的NIC或MAC端口以形成平面的端口。

### <span id="page-3-0"></span>内核引导消息的片段

若要检查KSZ DSA驱动程序是否已加载,可以监视内核引导消息并检查是否有打印以下或类似消息:

```
Starting kernel ...
…
…
                        /* 截去了中间消息 */
…
…
DSA: switch 0 0 parsed
DSA: tree 0 parsed
libphy: dsa slave smi: probed
Microchip KSZ9477 dsa-0.0:00: attached PHY driver [Microchip KSZ9477] (mii bus:phy addr=dsa-
0.0:00, irq = -1)
Microchip KSZ9477 dsa-0.0:01: attached PHY driver [Microchip KSZ9477] (mii bus:phy addr=dsa-
0.0:01, irq=-1)Microchip KSZ9477 dsa-0.0:02: attached PHY driver [Microchip KSZ9477] (mii bus:phy addr=dsa-
0.0:02, irq=-1)
Microchip KSZ9477 dsa-0.0:03: attached PHY driver [Microchip KSZ9477] (mii bus:phy addr=dsa-
0.0:03, ira=-1)
Microchip KSZ9477 dsa-0.0:04: attached PHY driver [Microchip KSZ9477] (mii bus:phy addr=dsa-
0.0:04, irq=-1)
```
### <span id="page-3-1"></span>**KSZ DSA**限制

KSZ DSA驱动程序不支持以下功能:

- IEEE1588/PTP消息指示
- 传出队列优先级更改
- KSZ交换芯片级联
- 多个标记端口

### <span id="page-3-2"></span>**KSZ DSA**驱动程序和演示软件

Microchip GitHub中的驱动程序(<https://github.com/Microchip-Ethernet>)由Microchip维护,这些驱动程序通常与Linux 开源社区维护的Linux主线版本不同。用户在调试DSA问题时应参考Microchip GitHub代码。

### 源文件

驱动程序: <kernel base>/drivers/net/dsa/microchip/\*

用于实现dsa\_switch\_ops结构以支持基于DSA的交换芯片配置、PHY管理、桥接层功能(VLAN和STP)以及端口统计 信息。

例如,在drivers/net/dsa/microchip/ksz9477.c中,ksz9477 switch ops实现了交换操作,如下所示:

- ksz\_port\_bridge\_join()和ksz\_port\_bridge\_leave()用于桥接管理
- ksz9477\_port\_vlan\_filtering()、ksz\_port\_vlan\_prepare()、ksz9477\_port\_vlan\_add()和 ksz9477 port vlan del()用于VLAN管理

ksz9477 tag ops用于在DSA协议层中检索尾部标记字节([见图](#page-2-3)2)。

若要确定支持DSA的KSZ部件编号,应在文件夹中搜索以下数据结构:

ksz8463\_chip\_names[ ] ksz8863\_chip\_names[ ] ksz9477 chip names[ ] ksz8795 chip names[ ] ksz8895\_chip\_names[ ]

协议: <kernel base>/net/dsa/tag\_ksz.c

用于注册 CPU端口标记操作(即,尾部标记处理程序)。

```
例如,在net/dsa/tag_ksz.c中,ksz_xmit()和ksz_rcv()作用于sk_buff,并插入或解析由DSA驱动程序提
取的尾部标记字节。
```
设备树源文件: <kernel base>/arch/arm/boot/dts/\*.dts

用于定义主机处理器的设备树,以描述将要使用的外设资源。

例如, at91-sama5d3 xplained ung8071.dts适用于EVB-KSZ9477。

在at91-sama5d3 xplained ung8071.dts中,可以看到以下用户端口和CPU端口绑定的片段。 spi1: spi@f8008000节点描述了如何通过name = "value"属性来定义用户端口和CPU端口。 用户端口的定义如下所示:

 port@0 { reg =  $\langle 0 \rangle$ ;  $label = "lani";$ };

以上内容可按照DTS文件中的方式进行复制和使用。

CPU端口的定义如下所示:

```
 port@5 {
                         reg = \langle 5 \rangle;
                         label = "cpu"; ethernet = 
                                  <&macb0>;
                           fixed-link {
                             speed = \langle 1000 \rangle;
                              full-duplex;
 };
 };
```
该接口通过"fixed-link"子节点定义为固定链路速度和双工模式(即, 1000 Mbps链路速度和全双工设置),因为它不 是 MDIO 管理的 PHY 器件, 所以无法执行自动协商过程来协商链路模式。

另请注意,phy-mode = "rgmii-txid"针对CPU端口的接口进行定义, 该接口是连接到EVB-KSZ9477上的 SAMA5D36A处理器的RGMII接口。

### **GitHub**软件编译

- 1. 使用EVB-KSZ9477 GitHub代码(v1.2.1不支持编译KSZ DSA源代码;请使用更高版本)。
- 2. 按照编译说明(见*EVB-KSZ9477 Source Build Instructions Guide*),在配置文件EVB-KSZ9477/KSZ/ Atmel SOC SAMA5D3/buildroot/.config中使用启用DSA的内核配置sama5 ksz\_dsa\_defconfig。 例如,在上述.config文件中指定如下Linux内核配置: BR2\_LINUX\_KERNEL\_CUSTOM\_CONFIG\_FILE="\$(KSZ\_HOME)/kernels/linux-4.9.143/arch/arm/ configs/sama5\_ksz\_dsa\_defconfig"

或者,使用以下代码编译软件:

```
$ git clone https://github.com/Microchip-Ethernet/EVB-KSZ9477.git
$ cd EVB-KSZ9477/KSZ
$ export KSZ_HOME='pwd'
$ cd Atmel_SOC_SAMA5D3/buildroot
$ make O=mybuild atmel_sama5d3_xplained_ksz9897_defconfig
```
此时,会创建mybuild 文件夹。如果打开mybuild/.config 文件并搜索KSZ\_HOME,则可以找到内核和关联的 sama5\_ksz\_defconfig配置文件。

该应用程序使用以下命令进行编译:

\$ cd mybuild \$ make

## **AN3761**

### <span id="page-5-0"></span>演示

本节演示如何使用Linux网络工具来配置KSZ交换芯片,例如使用*ip*配置接口,使用*bridge*进行桥接,以及使用*ethtool* 获取端口统计信息。

### 使用*ip*创建桥接设备并列出已创建的设备

#ip link add name br1 type bridge /\* 添加一个桥接设备br1 \*/

#ip link show /\* 下面显示使用EVB-KSZ9477创建的网络设备 \*/

```
1: lo: <LOOPBACK,UP,LOWER_UP> mtu 65536 qdisc noqueue state UNKNOWN mode DEFAULT group default 
qlen 1
     link/loopback 00:00:00:00:00:00 brd 00:00:00:00:00:00
2: can0: <NOARP,ECHO> mtu 16 qdisc noop state DOWN mode DEFAULT group default qlen 10
    link/can
3: eth0: <BROADCAST, MULTICAST, UP, LOWER UP> mtu 1500 qdisc pfifo fast state UP mode DEFAULT group
default qlen 1000
    link/ether 00:10:a1:94:77:10 brd ff:ff:ff:ff:ff:ff
4: sit0@NONE: <NOARP> mtu 1480 qdisc noop state DOWN mode DEFAULT group default qlen 1
     link/sit 0.0.0.0 brd 0.0.0.0
5: lan1@eth0: <NO-CARRIER,BROADCAST,MULTICAST,UP> mtu 1500 qdisc noqueue master br0 switchid 
00000000 state LOWERLAYERDOWN mode DEFAULT group default qlen 1000
     link/ether 00:10:a1:94:77:10 brd ff:ff:ff:ff:ff:ff
6: lan2@eth0: <NO-CARRIER,BROADCAST,MULTICAST,UP> mtu 1500 qdisc noqueue master br0 switchid 
00000000 state LOWERLAYERDOWN mode DEFAULT group default qlen 1000
     link/ether 00:10:a1:94:77:10 brd ff:ff:ff:ff:ff:ff
7: lan3@eth0: <NO-CARRIER, BROADCAST, MULTICAST, UP> mtu 1500 qdisc noqueue master br0 switchid
00000000 state LOWERLAYERDOWN mode DEFAULT group default qlen 1000
     link/ether 00:10:a1:94:77:10 brd ff:ff:ff:ff:ff:ff
8: lan4@eth0: <NO-CARRIER,BROADCAST,MULTICAST,UP> mtu 1500 qdisc noqueue master br0 switchid 
00000000 state LOWERLAYERDOWN mode DEFAULT group default qlen 1000
     link/ether 00:10:a1:94:77:10 brd ff:ff:ff:ff:ff:ff
9: lan5@eth0: <NO-CARRIER,BROADCAST,MULTICAST,UP> mtu 1500 qdisc noqueue master br0 switchid 
00000000 state LOWERLAYERDOWN mode DEFAULT group default qlen 1000
     link/ether 00:10:a1:94:77:10 brd ff:ff:ff:ff:ff:ff
10: lan6@eth0: <BROADCAST,MULTICAST,UP,LOWER_UP> mtu 1500 qdisc noqueue master br0 switchid 
00000000 state UP mode DEFAULT group default qlen 1000
     link/ether 00:10:a1:94:77:10 brd ff:ff:ff:ff:ff:ff
11: br0: <BROADCAST,MULTICAST,UP,LOWER_UP> mtu 1500 qdisc noqueue state UP mode DEFAULT group 
default qlen 1000
```
### 使用*bridge*添加**/**删除**VLAN**接口

#bridge vlan add dev lan1 vid 1 pvid untagged #bridge vlan del dev lan1 vid 1

### 使用*ethtool*获取**lan5**接口统计信息

```
# ethtool -S lan1
NIC统计信息:
```

```
tx packets: 6
```
 … /\* 截去了中间转储信息 \*/

 … tx\_discards: 0

注: *sysfs*系统/sys/class/net仍可用于交换芯片管理。

### <span id="page-6-0"></span>验证前端口与**CPU**端口之间的通信

以下步骤用于验证CPU端口与外部CPU的NIC/MAC端口之间的网络连接。

1. 将网络设备设置为在线(请注意,必须先设置主要设备,再设置辅助设备)。 #ip link set eth0 up

#ip link set lan5 up

- 2. 创建一个桥接器br0,然后向其中添加lan5。 #ip link add name br0 type bridge #ip link set dev lan5 master br0
- 3. 为br0分配一个IP地址并将其设为在线。 #ip addr add 10.9.52.100/24 dev br0 #ip link set dev br0 up
- 4. 通过为PC分配静态IP地址10.9.52.109,将其连接至lan5。
- 5. 在lan5与br0之间进行测试(ping)。测试应成功通过。

现在,CPU端口与主机处理器之间已准备好转发数据包。

此外,还可使用*tcpdump*实用程序监视数据包和DSA标记。

# tcpdump -x -i eth0 icmp tcpdump: verbose output suppressed, use -v or -vv for full protocol decode listening on eth0, link-type EN10MB (Ethernet), capture size 262144 bytes 08:46:09.517381 IP 10.9.52.109 > 10.9.52.100: ICMP echo request, id 1, seq 863, length 40 0x0000: 4500 003c bee6 0000 8001 fef7 0a09 346d 0x0010: 0a09 3464 0800 49fc 0001 035f 6162 6364 0x0020: 6566 6768 696a 6b6c 6d6e 6f70 7172 7374 0x0030: 7576 7761 6263 6465 6667 6869 **04** 08:46:09.518323 IP 10.9.52.100 > 10.9.52.109: ICMP echo reply, id 1, seq 863, length 40 0x0000: 4500 003c 33d3 0000 4001 ca0b 0a09 3464 0x0010: 0a09 346d 0000 51fc 0001 035f 6162 6364 0x0020: 6566 6768 696a 6b6c 6d6e 6f70 7172 7374 0x0030: 7576 7761 6263 6465 6667 6869 **0010**

在上述捕捉的数据包中,可以看到在Rx方向(从lan5到CPU端口)上插入了一个尾部标记字节**04**,在相反的Tx方向上 插入了两个尾部标记字节**0010**。

### 附录**A**: 应用笔记版本历史

### 表**A-1**: 版本历史

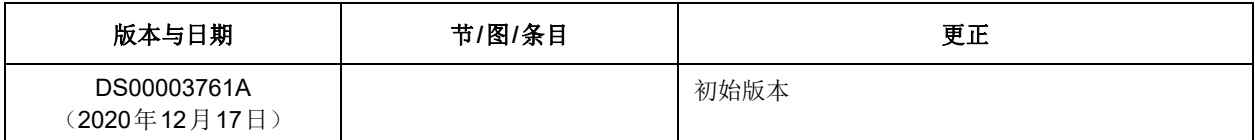

注:

### **MICROCHIP**网站

Microchip 网站 ([www.microchip.com](http://www.microchip.com))为客户提供在线支持。客户可通过该网站方便地获取文件和信息。我们的网站 提供以下内容:

- 产品支持 —— 数据手册和勘误表、应用笔记和示例程序、设计资源、用户指南以及硬件支持文档、最新的软件版 本以及归档软件
- 一般技术支持 —— 常见问题解答 (FAQ)、技术支持请求、在线讨论组以及 Microchip 设计伙伴计划成员名单
- **Microchip** 业务 —— 产品选型和订购指南、最新 Microchip 新闻稿、研讨会和活动安排表、 Microchip 销售办事 处、代理商以及工厂代表列表

### 变更通知客户服务

Microchip 的变更通知客户服务有助于客户了解 Microchip 产品的最新信息。注册客户可在他们感兴趣的某个产品系列或 开发工具发生变更、更新、发布新版本或勘误表时,收到电子邮件通知。

欲注册,请访问 [www.microchip.com/pcn](http://www.microchip.com/pcn), 然后按照注册说明进行操作。

### 客户支持

Microchip 产品的用户可通过以下渠道获得帮助:

- 代理商或代表
- 当地销售办事处
- 应用工程师 (ESE)
- 技术支持

客户应联系其代理商、代表或 ESE 寻求支持。当地销售办事处也可为客户提供帮助。本文档后附有销售办事处的联系方 式。

也可通过 **[http://microchip.com/support](http://www.microchip.com)**获得网上技术支持。

### 请注意以下有关 **Microchip** 产品代码保护功能的要点:

- Microchip 的产品均达到 Microchip 数据手册中所述的技术规范。
- Microchip 确信:在正常使用且符合工作规范的情况下, Microchip 系列产品非常安全。
- Microchip 注重并积极保护其知识产权。严禁任何试图破坏 Microchip 产品代码保护功能的行为,这种行为可能会违反《数字千年 版权法案》(Digital Millennium Copyright Act)。
- Microchip 或任何其他半导体厂商均无法保证其代码的安全性。代码保护并不意味着我们保证产品是 "牢不可破"的。代码保护 功能处于持续发展中。 Microchip 承诺将不断改进产品的代码保护功能。

提供本文档的中文版本仅为了便于理解。请勿忽视文档中包含 的英文部分,因为其中提供了有关 **Microchip** 产品性能和使用 情况的有用信息。**Microchip Technology Inc.** 及其分公司和相 关公司、各级主管与员工及事务代理机构对译文中可能存在的 任何差错不承担任何责任。建议参考 **Microchip Technology Inc.** 的英文原版文档。

本出版物及其提供的信息仅适用于Microchip产品,包括设计、 测试以及将 Microchip 产品集成到您的应用中。以其他任何方 式使用这些信息都将被视为违反条款。本出版物中的器件应用 信息仅为您提供便利,将来可能会发生更新。如需额外的支 持, 请联系当地的 Microchip 销售办事处, 或访问 [https://](https://www.microchip.com/en-us/support/design-help/client-supportservices) [www.microchip.com/en-us/support/design-help/client](https://www.microchip.com/en-us/support/design-help/client-supportservices)[supportservices](https://www.microchip.com/en-us/support/design-help/client-supportservices)。

**Microchip** "按原样"提供这些信息。 **Microchip** 对这些信息 不作任何明示或暗示、书面或口头、法定或其他形式的声明或 担保,包括但不限于针对非侵权性、适销性和特定用途的适用 性的暗示担保,或针对其使用情况、质量或性能的担保。

在任何情况下,对于因这些信息或使用这些信息而产生的任 何间接的、特殊的、惩罚性的、偶然的或间接的损失、损害或 任何类型的开销, **Microchip** 概不承担任何责任,即使 **Microchip** 已被告知可能发生损害或损害可以预见。在法律 允许的最大范围内,对于因这些信息或使用这些信息而产生 的所有索赔, **Microchip** 在任何情况下所承担的全部责任均 不超出您为获得这些信息向 **Microchip** 直接支付的金额 (如 有)。如果将 Microchip 器件用于生命维持和 / 或生命安全应 用,一切风险由买方自负。买方同意在由此引发任何一切损 害、索赔、诉讼或费用时,会维护和保障 Microchip 免于承担 法律责任。除非另外声明, 在 Microchip 知识产权保护下, 不 得暗中或以其他方式转让任何许可证。

ISBN:978-1-6683-4096-7 有关 *Microchip* 质量管理体系的更多信息,请访问 *<www.microchip.com/quality>*。

### 商标

Microchip 的名称和徽标组合、Microchip 徽标、Adaptec、AVR、<br>AVR 徽标、AVR Freaks、BesTime、BitCloud、CryptoMemory、<br>CryptoRF、dsPIC、flexPWR、HELDO、IGLOO、JukeBlox、<br>KeeLoq、Kleer、LANCheck、LinkMD、maXStylus、 maxTouch、 MediaLB、 megaAVR、 Microsemi、 Microsemi 徽<br>标、 MOST、 MOST 徽标、 MPLAB、 OptoLyzer、 PIC、<br>picoPower、 PICSTART、 PIC32 徽标、 PolarFire、 Prochip Designer、 QTouch、 SAM-BA、 SenGenuity、 SpyNIC、 SST、<br>SST 徽标、 SuperFlash、 Symmetricom、 SyncServer、 SI<br>Tachyon、 TimeSource、 tinyAVR、 UNI/O、 Vectron 及 XMEGA<br>均为 Microchip Technology Incorporated 在美国和其他国家或地 区的注册商标。 AgileSwitch、 ClockWorks、 The Embedded Control Solutions Company、 EtherSynch、 Flashtec、 Hyper Speed Control、<br>HyperLight Load、Libero、motorBench、mTouch、Powermite 3、<br>Precision Edge、ProASIC、ProASIC Plus、ProASIC Plus 徽标、 Quiet-Wire、ŠmartFusion、SyncWorld、TimeCesium、TimeHub、<br>TimePictra、 TimeProvider 和 ZL 均为 Microchip Technology Incorporated 在美国的注册商标。 Adjacent Key Suppression、AKS、Analog-for-the-Digital Age、<br>Any Capacitor、AnyIn、AnyOut、Augmented Switching、<br>BlueSky、BodyCom、Clockstudio、CodeGuard、<br>CryptoAuthentication、CryptoAutomotive、CryptoCompanion、<br>Ayerage Matching、DAM、E Omniscient Code Generation, PICDEM, PICDEM.net, PICkit,<br>PICtail, Power MOS IV, Power MOS 7, PowerSmart,<br>PureSilicon, QMatrix, REAL ICE, Ripple Blocker, RTAX,<br>RTG4, SAM-ICE, Serial Quad I/O, simpleMAP, SimpliPHY,<br>SmartBuffe USBCheck、VariSense、VectorBlox、VeriPHY、ViewSpan、<br>WiperLock、XpressConnect 和 ZENA 均为 Microchip Technology<br>Incorporated 在美国和其他国家或地区的商标。 SQTP 为 Microchip Technology Incorporated 在美国的服务标记。 Adaptec 徽标、 Frequency on Demand、 Silicon Storage Technology 和 Symmcom 均为 Microchip Technology Inc. 在除美 国外的国家或地区的注册商标。 GestIC 为 Microchip Technology Inc. 的子公司 Microchip Technology Germany II GmbH & Co. KG 在除美国外的国家或地区 的注册商标 在此提及的所有其他商标均为各持有公司所有。

© 2024, Microchip Technology Incorporated及其子公司版权所有。

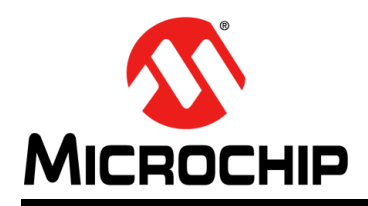

## 全球销售及服务网点

### 美洲

公司总部 **Corporate Office** 2355 West Chandler Blvd. Chandler, AZ 85224-6199 Tel: 1-480-792-7200 Fax: 1-480-792-7277 技术支持: [http://www.microchip.com/](http://support.microchip.com) support 网址:[www.microchip.com](http://www.microchip.com)

亚特兰大 **Atlanta** Duluth, GA Tel: 1-678-957-9614 Fax: 1-678-957-1455

奥斯汀 **Austin, TX** Tel: 1-512-257-3370

波士顿 **Boston** Westborough, MA Tel: 1-774-760-0087 Fax: 1-774-760-0088

芝加哥 **Chicago** Itasca, IL Tel: 1-630-285-0071 Fax: 1-630-285-0075

达拉斯 **Dallas** Addison, TX Tel: 1-972-818-7423 Fax: 1-972-818-2924

底特律 **Detroit** Novi, MI Tel: 1-248-848-4000

休斯敦 **Houston, TX**  Tel: 1-281-894-5983

印第安纳波利斯 **Indianapolis** Noblesville, IN Tel: 1-317-773-8323 Fax: 1-317-773-5453 Tel: 1-317-536-2380

洛杉矶 **Los Angeles** Mission Viejo, CA Tel: 1-949-462-9523 Fax: 1-949-462-9608 Tel: 1-951-273-7800

罗利 **Raleigh, NC**  Tel: 1-919-844-7510

纽约 **New York, NY**  Tel: 1-631-435-6000

圣何塞 **San Jose, CA**  Tel: 1-408-735-9110 Tel: 1-408-436-4270

加拿大多伦多 **Toronto** Tel: 1-905-695-1980 Fax: 1-905-695-2078

亚太地区 中国 **-** 北京 Tel: 86-10-8569-7000

中国 **-** 成都 Tel: 86-28-8665-5511

中国 **-** 重庆 Tel: 86-23-8980-9588 中国 **-** 东莞 Tel: 86-769-8702-9880 中国 **-** 广州 Tel: 86-20-8755-8029

中国 **-** 杭州 Tel: 86-571-8792-8115

中国 **-** 南京 Tel: 86-25-8473-2460

中国 **-** 青岛 Tel: 86-532-8502-7355 中国 **-** 上海

Tel: 86-21-3326-8000 中国 **-** 沈阳

Tel: 86-24-2334-2829 中国 **-** 深圳

Tel: 86-755-8864-2200 中国 **-** 苏州

Tel: 86-186-6233-1526 中国 **-** 武汉 Tel: 86-27-5980-5300

中国 **-** 西安 Tel: 86-29-8833-7252 中国 - 厦门

Tel: 86-592-238-8138 中国 - 香港特别行政区

Tel: 852-2943-5100 中国 **-** 珠海 Tel: 86-756-321-0040

台湾地区 **-** 高雄 Tel: 886-7-213-7830

台湾地区 **-** 台北 Tel: 886-2-2508-8600

台湾地区 **-** 新竹 Tel: 886-3-577-8366

亚太地区 澳大利亚 **Australia - Sydney** Tel: 61-2-9868-6733

印度 **India - Bangalore** Tel: 91-80-3090-4444

印度 **India - New Delhi** Tel: 91-11-4160-8631

印度 **India - Pune** Tel: 91-20-4121-0141 日本 **Japan - Osaka**

Tel: 81-6-6152-7160 日本 **Japan - Tokyo** Tel: 81-3-6880-3770

**韩国 Korea - Daegu**<br>Tel: 82-53-744-4301

韩国 **Korea - Seoul** Tel: 82-2-554-7200

> 马来西亚 **Malaysia - Kuala Lumpur** Tel: 60-3-7651-7906

马来西亚 **Malaysia - Penang** Tel: 60-4-227-8870

菲律宾 **Philippines - Manila** Tel: 63-2-634-9065

新加坡 **Singapore** Tel: 65-6334-8870

泰国 **Thailand - Bangkok** Tel: 66-2-694-1351

越南 **Vietnam - Ho Chi Minh** Tel: 84-28-5448-2100

荷兰 **Netherlands - Drunen** Tel: 31-416-690399

Fax: 31-416-690340 挪威 **Norway - Trondheim** Tel: 47-7288-4388

波兰 **Poland - Warsaw** Tel: 48-22-3325737

罗马尼亚 **Romania - Bucharest** Tel: 40-21-407-87-50

西班牙 **Spain - Madrid** Tel: 34-91-708-08-90 Fax: 34-91-708-08-91

瑞典 **Sweden - Gothenberg** Tel: 46-31-704-60-40

瑞典 **Sweden - Stockholm** Tel: 46-8-5090-4654

英国 **UK - Wokingham** Tel: 44-118-921-5800 Fax: 44-118-921-5820

奥地利 **Austria - Wels** Tel: 43-7242-2244-39 Fax: 43-7242-2244-393

欧洲

丹麦 **Denmark - Copenhagen** Tel: 45-4485-5910 Fax: 45-4485-2829

芬兰 **Finland - Espoo** Tel: 358-9-4520-820

法国 **France - Paris** Tel: 33-1-69-53-63-20 Fax: 33-1-69-30-90-79

德国 **Germany - Garching** Tel: 49-8931-9700

德国 **Germany - Haan** Tel: 49-2129-3766400

德国 **Germany - Heilbronn** Tel: 49-7131-72400

德国 **Germany - Karlsruhe** Tel: 49-721-625370

德国 **Germany - Munich** Tel: 49-89-627-144-0 Fax: 49-89-627-144-44

德国 **Germany - Rosenheim** Tel: 49-8031-354-560

以色列 **Israel - Ra'anana** Tel: 972-9-744-7705

**意大利 Italy - Milan**<br>Tel: 39-0331-742611 Fax: 39-0331-466781

意大利 **Italy - Padova** Tel: 39-049-7625286

09/14/21